REAL ACADEMIA ESPAÑOLA: *Nuevo Tesoro Lexicográfico de la Lengua Española.* DVD-ROM. Madrid, Espasa-Calpe, 2001. ISBN: 84-239-2185-9.

Tras un lapso de casi cuarenta años, la Real Academia Española retoma la inconclusa labor iniciada por Samuel Gili Gaya en su *Tesoro lexicográfico (1492-1726).* La utilización de las nuevas tecnologías digitales de reproducción, almacenamiento y procesado de datos son las que han posibilitado la elaboración de este magno proyecto de "diccionario de diccionarios"<sup>1</sup>.

Con intención de hacer del *NTLLE* una herramienta universal, el programa fue desarrollado para ser utilizado con cualquier plataforma informática que disponga de un entorno de ejecución para el lenguaje JAVA compatible con la versión 1.1.8 desarrollada por Sun Microsystems. Los requisitos mínimos del sistema son los siguientes: 64 MB de memoria, 60MB de espacio disponible en el disco duro, tarjeta de vídeo de 256 colores con resolución de 800x600, unidad lectora de DVD-ROM y un ordenador capaz de funcionar con cualquiera de los siguientes sistemas operativos: Windows<sup>®</sup> 95, 95, NT y 2000, Mac OS© 8.1 o posterior, Sun Solaris© 2.5.1 o posterior, Linux© kernel 2.2 o posterior, u otro sistema operativo compatible con JAVA 1.1.8.

El *Manual de Instrucciones* incluido con los dos DVD-ROM, escrito en un lenguaje accesible a cualquier usuario e ilustrado con numerosas imágenes, dedica veintiocho de sus páginas a explicar de forma clara y detallada las características y posibilidades del programa. Los encabezamientos de los siete capítulos son los siguientes: "Procedimiento de instalación", "Descripción de la interfaz gráfica", "Consulta de diccionarios", "Selección de diccionarios", "Consulta de las fichas bibliográficas", "Confección de informes" y "Opciones de configura-

 $\mathbf{1}$ Los dos DVD-ROM reúnen 66 diccionarios, con un total de 15 gigabytes de información.

332 *Reseñas*

ción". El *Manual de Instrucciones* incluye también un Apéndice con la relación de diccionarios<sup>2</sup>. El Fichero de Ayuda que incluye el programa proporciona la misma información que el *Manual.*

Contrariamente a 10 que parece dar a entender la "Presentación" ("Su objetivo ha sido compendiar sesenta y seis diccionarios fundamentales, desde el de Nebrija hasta la última edición del Diccionario académico, reproducidos en formato digital y fácilmente consultables a través de una interfaz desarrollada al propósito", p. 7), el *NTLLE* no contiene la transcripción digital de los diccionarios, sino una reproducción facsimilar digital de las páginas de cada uno de ellos<sup>3</sup>.

Las ventajas que el formato digital confiere a una obra como el *NTLLE* son patentes a la hora de efectuar consultas, no sólo en 10 que se refiere a la rapidez, sino también a las diferentes posibilidades que ofrece, ya que las consultas pueden hacerse en uno, todos, o un grupo concreto de diccionarios; los resultados pueden aparecer ordenados por lema o por diccionario; y podemos buscar una palabra en todos los diccionarios o sólo su primera aparición.

En el *NTLLE* son posibles tres tipos de consulta: simple, con comodines y con operadores lógicos. La consulta simple será la empleada cuando estemos interesados en conocer el significado y/o la historia léxica de una palabra concreta, por ejemplo, *robo.* La consulta con comodines admite el uso de \*(cualquier serie de letras: ninguna, una o más de una) y ? (cualquier letra); por ejemplo, *cor\** recupera todas las palabras que comienzan por *cor: cor, cora, coracán, coraceo, coracero,* etc.; *\*ote* recupera todas las palabras que terminan por *ote: á machote, abacote, abadiote, abajote,* etc.4 ; *li\*eza* recupera todas las pala-

<sup>2</sup> La lista completa de diccionarios incluidos en el *NTLLE* puede consultarse en: www.rae.es  $\rightarrow$  lexicografía y gramática  $\rightarrow$  Nuevo Tesoro Lexicográfico de la Lengua Española  $\rightarrow$  Lista de diccionarios, o directamente a través del enlace www.rae.es/rae/gestores/gespubOOOOO5.nsf/voTodosporId/2BB8077C463EE8A3C1 256AD90054EB15?OpenDocument.

<sup>3</sup> Este detalle es corregido en la página web, donde se comenta que el *NTLLE* reúne los "facsímiles digitales de las obras lexicográficas".

<sup>4</sup> Cuando, como en este caso, la consulta produce resultados masivos, el sistema proporciona las 3500 primeras ocurrencias.

## *Reseñas* 333

bras que comienzan por *li* y terminan por *eza: liegereza, ligereza, lindeza, listeza; t?j?* recupera *tajá, taja, tajo, tajú, teja, tejo, tija, tojo.* Los comodines pueden también usarse de forma combinada, por ejemplo, *pr?hi\** recupera *prehispánico, prehistoria, prehistórico, prohibente, prohibible,* etc. Aunque el *Manual de Intrucciones* afirma que "los comodines pueden ser combinados sin limitaciones", cualquier consulta del tipo \**graj\*,* u otra que comience y termine por comodín no es admitida por el programa, siendo muy difícil el estudio de familias de palabras<sup>5</sup>.

El programa de consulta, por defecto, está configurado para ignorar el uso de mayúsculas, acentos o diéresis, así que la consulta *acróbata* recupera también la forma sin tilde *acrobata.* Otra de las peculiaridades del sistema de búsqueda es que en la elaboración del "índice sobre el que el sistema efectúa las consultas se han respetado las características gráficas peculiares propias de cada diccionario, sin someterlas a ningún proceso de regularización o unificación" (p. 20), lo cual significa que en las consultas debe utilizarse la ortografía propia del diccionario y no la contemporánea<sup>6</sup>. Así, la consulta *filosofía* no recupera *filosophia* (Alcalá 1505 y Nebrija *1516),philosofia* (Stevens *1706),philosophia* (Stevens 1706, Bluteau 1721 y *Autoridades* 1737). En el *Manual de Instrucciones* se nos sugiere que tengamos en cuenta las posibles variantes ortográficas "para todas las consultas relativas a palabras que puedan presentar alguna variación gráfica en el transcurso de su historia" (p. 20) Yque "para solventar estas contingencias puede ser de utilidad el uso de comodines en las consultas" (p. 20). Sin embargo, habría sido conveniente incluir en las "Opciones de configuración" del programa la posibilidad de hacer consultas con la ortografía modernizada, algo similar a lo que se hace con las mayúsculas, acentos y diéresis.

<sup>5</sup> La edición en CD-RüM del *Diccionario de Uso del Español* (Madrid, Gredos, 1996) sí permite este tipo de consulta; en el caso concreto de \**graf\** recupera 215 lemas que contienen esta raíz.

<sup>6</sup> Afortunadamente el programa permite consultar el prólogo y los apéndices de cada diccionario, donde, al menos en los modernos, se explican las normas de uso y las convenciones ortográficas.

El *NTLLE* incluye también un innovador sistema de confección de informes que permite recoger los recortes de las definiciones que se obtienen en una sesión de trabajo, añadiéndose de forma automática la referencia bibliográfica correspondiente; los informes pueden también ser anotados. Una vez elaborado, el informe puede ser almacenado en formato HTML o impreso.

No cabe duda que con la creación del *NTLLE* la Real Academia Española ha querido poner a disposición de los investigadores una poderosa herramienta de trabajo. Sin embargo, existen algunos problemas que afectan al corpus de diccionarios, la calidad de las imágenes, y el índice sobre el que el sistema efectúa las consultas, que desmerecen un proyecto que la propia Academia considera "sin parangón en el mundo"7.

Por lo que respecta al corpus de diccionarios se echan en falta alguna de las grandes obras lexicográficas hispanoamericanas que aportarían un enorme caudal de americanismos -no siempre recogidos en las editadas en España. Entre estos diccionarios omitidos destacan: el *Vocabulario de voces provinciales de la América* de Antonio de Alcedo, el *Diccionario de americanismos* de Augusto Malaret, y el *Diccionario general de americanismos* de Francisco J. Santamaría.

El segundo problema importante es el relacionado con la calidad de algunas de las imágenes<sup>s</sup>. Si bien la mayoría de los facsímiles digitales de las páginas de los diccionarios son fácilmente legibles, su calidad es muy desigual. Por un lado, algunas imágenes fueron obtenidas con una profundidad de 256 tonos de gris, mientras que otras lo fueron con una de dos colores: blanco y negro. Como puede apreciarse en la tabla 1, este segundo grupo es de más difícil lectura.

<sup>7</sup> www.rae.es/rae/gestores/gespub000005.nsf/voTodosporld/B775A4A4930D4E4BCl 256AD900545B96?Open Document.

<sup>8</sup> Las imágenes incluidas en las diferentes tablas fueron obtenidas mediante el procedimiento de manipulación de imágenes explicado en las pp. 24 Y25 del *Manual de instrucciones.* No se ha efectuado ningún tipo de retoque posterior.

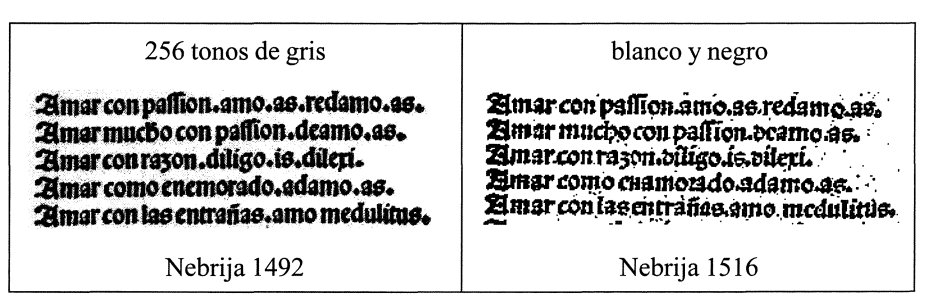

Tabla 1

En la tabla 2 aparecen las imágenes de dos diccionarios, Zerolo 1895 y Rodríguez Navas 1918, que se leen con cierta dificultad a causa del pequeño tamaño de la letra. Este problema no se resuelve aumentando el tamaño de la imagen, al contrario, con ello distorsionamos la imagen, haciéndola totalmente ilegible.

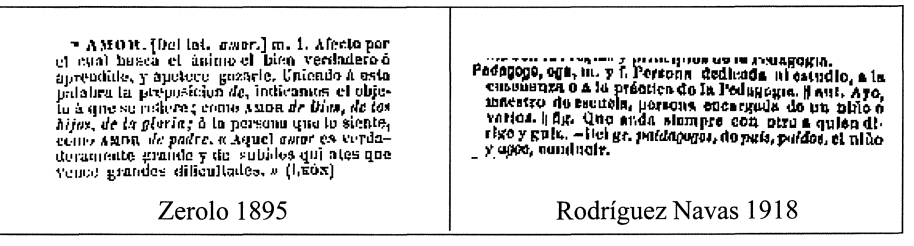

Tabla 2

Las imágenes de DRAE-1992 carecen de la nitidez necesaria. Compárense, por ejemplo, las entradas correspondientes al lema *amar* en DRAE-1984 y DRAE-1992 incluidas en la tabla 3.

amar. (Del lat. amare.) tr. Tener amor a personas, animales o cosas. | 2. Tener amor a seres sobrenaturales. || 3. desear. DRAE 1984 amar. (De. lat. *andre*) tr. Tener amor a alguien o algo.  $||$  2. desus. desear. DRAE 1992

Tabla 3

Con todo ello, el problema más grave es la presencia de un elevado

número de imágenes mutiladas (tabla 4). Las páginas de estos diccionarios fueron escaneadas sin haber sido alineadas verticalmente y con unos márgenes mínimos, con lo que uno de los laterales aparece cortado. El diccionario de Rodríguez Navas, especialmente a partir de la letra T, es el más afectado por este problema.

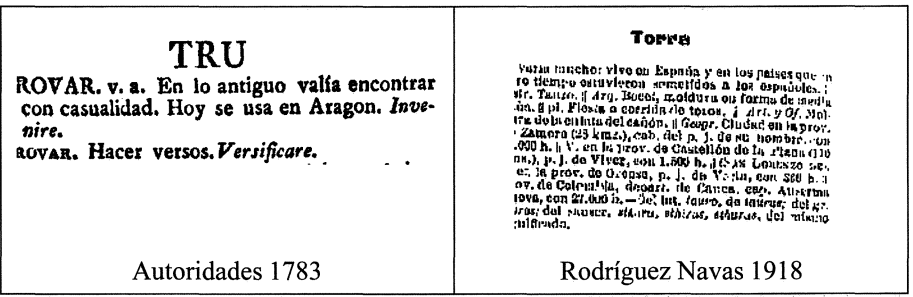

Tabla 4

El tercer y más grave problema tiene que ver con la forma en que se elaboró el índice sobre el que el sistema efectúa las consultas. A lo largo de las pruebas efectuadas para la preparación de esta reseña se detectaron una serie de inconsistencias que hacen que las consultas no sean siempre completas. Al hacer la consulta tomar en todos los diccionarios, el programa ofrece tres entradas en Franciosini 1620: *tomar o pedir prestado, tomar el pulso a un negocio, tomar.* En los dos primeros casos se trata claramente de una locución y no de un lema. Estas dos locuciones también son recogidas en las consultas *pedir / prestado* y *pulso,* respectivamente. El problema no radica tanto en la inclusión en el índice de estas locuciones, sino en las inconsistencias que existen. Un análisis posterior de Franciosini 1620 reveló las siguientes:

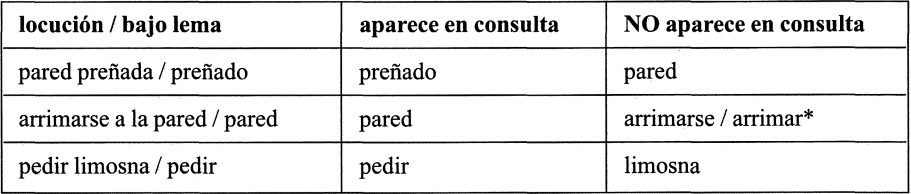

*Reseñas* 337

Franciosini 1620 no es el único diccionario con problemas de este tipo. En Oudin 1607 encontramos casos similares:

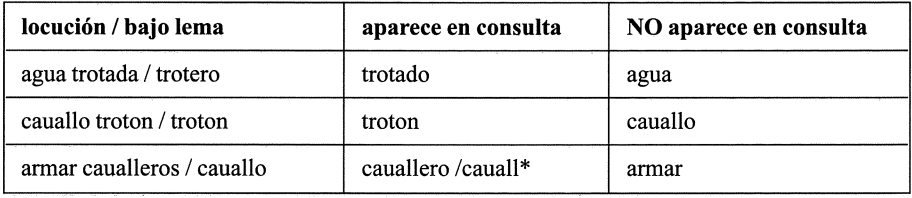

¿Por qué sólo se recoge *paredpreñada* en la consulta *preñado* cuando sí se recoge *tomar el pulso a un negocio* en *tomar* y *pulso?* ¿Por qué *pedir limosna* no se recoge en la consulta *limosna,* cuando *tomar o pedir prestado* se recoge en las consultas *tomar, pedir* o *prestado?* ¿Por qué *agua trotada* no aparece en la consulta *agua?* ¿Por qué la consulta *preñ\** en Franciosini 1620 sólo devuelve *preñado, preñez,* cuando *pre*ñada aparece claramente como lema?<sup>9</sup>

preñada. [femmina grauida, ò pregna. [; palabras preñadas. [ parole pregne, || cioè che fignificano virtualmete più prehado. [fi dice metaforicamente colui che ha fdegno, e non lo vuol ma-. nifcftarc.. Pared preñada. [ iJ mutO che pende, e minaccia rouina.<br>preñez. [ grauidezza , grauidanza.j prcgnc zza.

Aunque las inconsistencias aquí reseñadas sólo afectan a dos diccionarios -Franciosini 1620 y Oudin 1607- son suficientes para arrojar dudas sobre los criterios de indización utilizados en la elaboración del

*<sup>9</sup> Preñada* aparece como lema en Alcalá 1505, Nebrija 1516, Palet 1604, Oudin 1607, Vittori 1609, Covarrubias 1611, Rosal 1611, Minsheu 1617, Mez de Braidenbach 1670, Sobrino 1705, Stevens 1706, Bluteau 1721, Terreros 1788 y Núñez 1825.

*NTLLE.* En definitiva, ¿cuáles son los criterios seguidos en la elaboración del índice? ¿cómo se ha determinado si ciertas entradas son lemas? ¿qué consideraciones se han tenido en cuenta a la hora de incluir en el índice los diferentes elementos que componen una locución? Desafortunadamente, estas tres preguntas no son respondidas ni en el *Manual de Instrucciones* ni en la página web que la RAE dedica al *NTLLE.*

Antes de que el *NTLLE* pueda convertirse en una herramienta de investigación realmente útil para el lexicógrafo o el filólogo, será necesario solucionar los problemas señalados en una segunda versión o en la prometida -y todavía inexistente- página web http//:ntlle.rae.es donde, según el *Manual de instrucciones,* "se facilitarán las correcciones y mejoras que se incorporen al sistema en sucesivas versiones" (p. 37, n. 12)10. Con todo, hay que felicitar a la Real Academia Española por la creación de este *Nuevo Tesoro Lexicográfico de la Lengua Española,* acontecimiento que representa un importante hito en la lexicografía en español.

## **BIBLIOGRAFÍA**

- ALCEDO, Antonio de (1789): *Vocabulario de las voces provinciales de la América usado en el Diccionario geográfico-histórico de ella* y *de los nombres propios de plantas* y *animales,* incluido en su *Diccionario geográfico-histórico de las Indias occidentales o América,* edición moderna en Caracas, Fundación de Promoción Cultural de Venezuela, 1988.
- MALARET, Augusto (1925): *Diccionario de americanismos,* Mayagüez, R. Carrero.
	- --(1931): *Diccionario de americanismos,* San Juan, Imprenta Venezuela,  $2^a$  ed.

<sup>10</sup> En la rediseñada página web de la RAE hay una sección dedicada al , www.rae.es/rae/gestores/gespubOOOOO5.nsf/voDocPublicadosNivel?OpenView&Re strictToCategory=nuevo%20tesoro%20Iexicografico%20de%20Ia%20lengua%20es panola, pero aquí sólo se encuentran tres apartados: "Presentación", "Lista de diccionarios", y "Diccionarios académicos / Consulta".

- --(1942): *Diccionario de americanismos. Suplemento.* Buenos Aires, Academia Argentina de Letras.
- --(1945): *Diccionario de americanismos. Un nuevo suplemento.* Santiago de Chile, Dirección General de Prisiones.
- --(1946): *Diccionario de americanismos,* Buenos Aires, Emecé, <sup>3</sup><sup>a</sup> ed.
- REAL ACADEMIA ESPAÑOLA (2001): "Manual de Instrucciones", *Nuevo Tesoro Lexicográfico de la Lengua Española.* DVD-RÜM, Madrid, Espasa-Calpe.
- SANTAMARÍA, Francisco Javier (1942): *Diccionario general de americanismos,* 3 vols., Méjico, P. Robredo.

*Francisco Gago Jover* (College of the Holy Cross)